# How to Submit an IRB Modification for Studies that Cannot be Paused and Only Some Activities Can Be Moved Online

Teachers College, Columbia University

# Changes to Protocols Due to COVID-19

Ethical principles of research and federal regulations for the protection of human research participants require an acceptable risk/benefit ratio.

Given the current COVID-19 coronavirus outbreak and the real or perceived risk of exposure, the risk/benefit ratio for research participation must be reassessed for each IRB protocol.

While pausing studies to minimize the risks of transmission of COVID-19 will often outweigh the harms to research programs, TC IRB will also consider possible harms to subjects should a study be paused or ceased.

# Changes to Protocols Due to COVID-19

For protocols affected by COVID-19, researchers have several options available to them including:

- 1. **Self-Determined Pause:** Researchers can choose to pause study activities at their discretion. Pausing researcher work, does not require an IRB protocol submission.
- 2. **Study Activities Can be Moved Online:** In the event that all face-to-face study activities can be moved to online methods (e.g., conducting participant interviews via Skype or Zoom), PIs must submit a modification (details included on the next slide).
- 3. **Study Activities Cannot Be Moved Online:** In the event that online substitutes for face-to-face study activities are not practical or possible (e.g., administering of a drug trial), PIs can submit a modification with justification for continuing study activities in person.
- 4. **Some Methods Can Be Moved Online While Others Cannot:** In some cases, some study activities in a protocol may be transferred online, while other activities in the same protocol are not substitutable. PIs must submit a modification designating a plan of action for all activities.
- 5. **TC IRB Determination:** Protocols are regularly reviewed by TC IRB on a case-by-case basis. For those PIs who do not self-select to change their study activities to accommodate evolving COVID-19 conditions, TC IRB reserves the right to assess study activities for the protection of participants. In these circumstances, TC IRB will contact the PI's directly about next steps.

"COVID-19-specific" modification guides are available at: https://www.tc.columbia.edu/institutional-review-board/updates/ Moving Only Some (*not all*) Face-to-Face Study Activities to Online Methods in Response to COVID-19

Due to the spread of COVID-19, some research sites may have been shut down. In some cases, researchers may only be able to move part of their face-to-face contact with research subjects online (e.g. Zoom or Skype interview) while the rest of the activities must be continued in person (e.g., participants receiving cancer treatments as a drug trial). **If you are making these study changes due to COVID-19, submit a "COVID-19-specific" modification.**

Researchers who are **unable to move all** face-to-face contacts to online platforms must submit a "COVID-19-specific" modification with a plan of action detailing which activities will be moved online, and which ones will stay in person. Once the modification has been submitted, **researchers must wait for an acknowledgement letter before they can continue with the in-person study activities.**

For all typical "non-COVID-19-specific" modifications, researchers must wait for approval from TC IRB before beginning study activities. The link below will guide you to the typical modification submission process (i.e., "non-COVID-19-specific") [https://www.tc.columbia.edu/institutional-review-board/how-to-submit/mod](https://www.tc.columbia.edu/institutional-review-board/how-to-submit/modification/) [ification/](https://www.tc.columbia.edu/institutional-review-board/how-to-submit/modification/)

# Navigating to Your Protocol

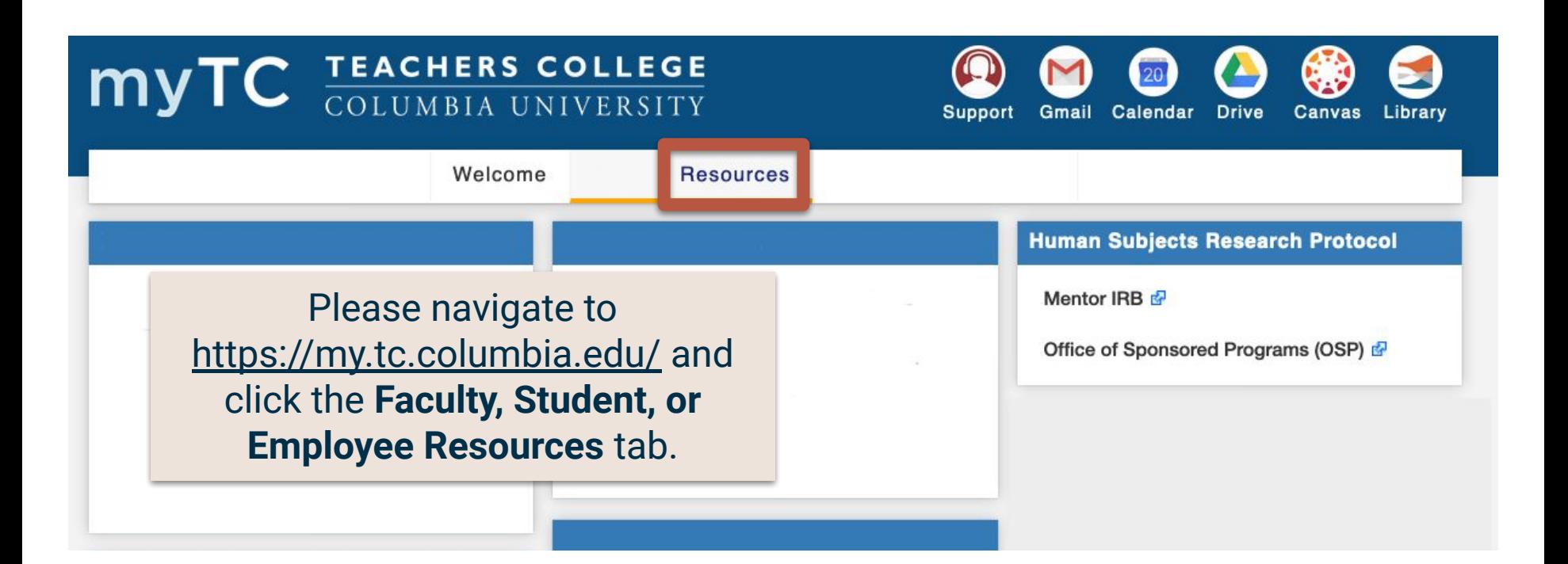

### Navigate to the **Mentor IRB** button on the right hand side of the screen. Mentor IRB should open in a new page.

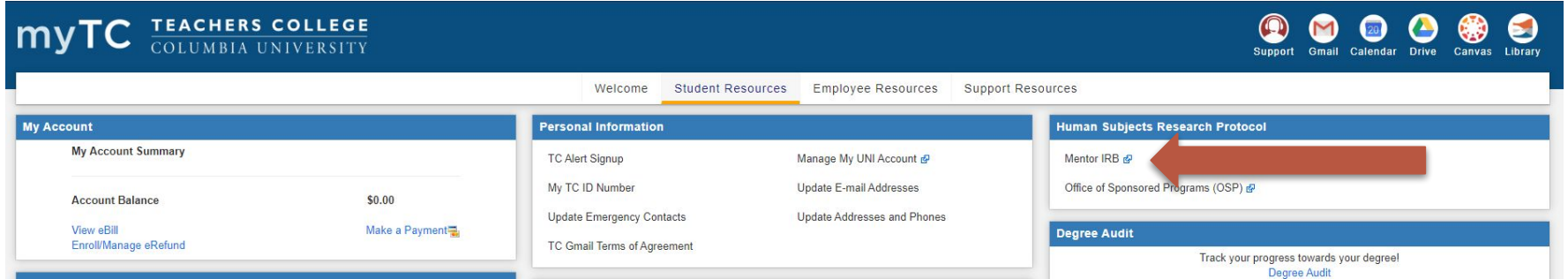

### Navigating to Your Protocol

Navigate to **My Protocols** found on the left hand sidebar of TC Mentor IRB.

Choose the study you would like to review.

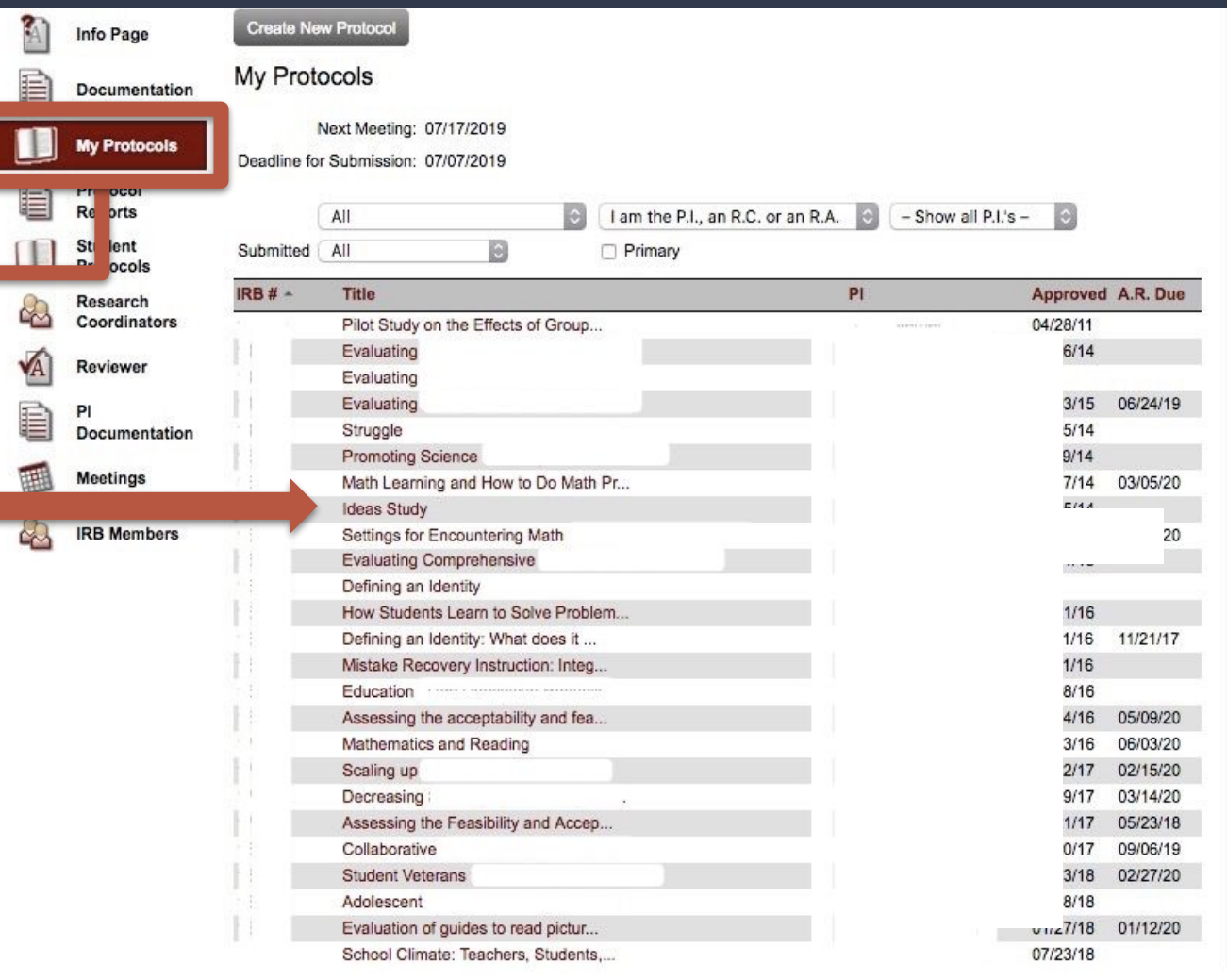

To view modifications, scroll down to the bottom of your protocol and you will see a **Modification** tab. Once in the tab, you can **Create a New Modification.**

When submitting a protocol, please be sure to follow the submission directions.

**Modifications Iverse Events Protocol Deviations** 

#### **Covid-19 Response**

#### Pausing a Study:

Unless research subjects would be placed at risk by pausing/discontinuing your study temporarily, you may pause work on your study without filing any Modification to your IRB approved study.

#### **Moving Research Methods Online:**

If it is feasible to conduct some or all of your research methods online and/or your study site(s) have been closed, please submit a Modification to your protocol in Mentor IRB and select the Modification type:

"Research Site Closed for Covid-19 - Moving to Online Methods (no further approval needed)"

Please note that you need not wait upon the IRB to approve this modification to move your methods online.

#### Research Methods Cannot Be Moved Online or Paused:

It is necessary to continue this research study in person with the research subjects due to the nature of the study procedures and/or possible risks to subjects if the study were to be paused. In this case, please submit a Modification to your protocol in Mentor IRB and select the Modification type:

"My Study Methods Cannot be Moved Online for Covid-19 and Study Cannot be Paused"

You will be prompted with a short form to detail the reasons for continuing the study in person and the IRB will expedite review of your modification.

When submitting a modification, please upload all the files to one Modification record. Please do not create multiple Modification records to upload additional documents. To upload additional files, click on the context menu (the small

maroon page icon:  $\overline{B}$ ) to the left of the file type label. Also, if you have multiple changes to submit, please consolidate them into one Modification memo and one Modification record. Please do not create multiple Modification records.

#### **Create New Modification**

For studies activities that cannot be moved fully online, please choose the first checkbox, **My Study Methods Cannot be Moved Online for Covid-19** AND the second checkbox, **My Study Methods Cannot be Moved Online for Covid-19.** Then click **Create Modification.**

These two selections signal reviewers that some (*not all*) of your studies will be online. **Reviewers will focus on risk assessment for the in-person activities.**

#### **Create New Modification**

#### **Create New Modification**

This form will create a new Modification. You will be prompted after the Modification record is created to provide additional information and/or file uploads.

#### **Covid-19 Response**

#### Pausing a Study:

Unless research subjects would be placed at risk by pausing/discontinuing your study temporarily, you may pause work on your study without filing any Modification to your IRB approved study.

#### **Moving Research Methods Online:**

If it is feasible to conduct some or all of your research methods online and/or your study site(s) have been closed, please submit a Modification to your protocol in Mentor IRB and select the Modification type

"Research Site Closed for Covid-19 - Moving to Online Methods (no further approval needed)"

Please note that you need not wait upon the IRB to approve this modification to move your methods online.

#### Research Methods Cannot Be Moved Online or Paused

It is necessary to continue this research study in person with the research subjects due to the nature of the study procedures and/or possible risks to subjects if the study were to be paused. In this case, please submit a Modification to your protocol in Mentor IRB and select the Modification type:

"My Study Methods Cannot be Moved Online for Covid-19 and Study Cannot be Paused"

You will be prompted with a short form to detail the reasons for continuing the study in person and the IRB will expedite review of your modification.

When submitting a modification, please upload all the files to one Modification record. Please do not create multiple Modification records to upload additional documents. To upload additional files, click on the context menu (the small maroon page icon:  $\bar{v}$ ) to the left of the file type label. Also, if you have multiple changes to submit, please consolidate them into one Modification memo and one Modification record. Please do not create multiple Modification records.

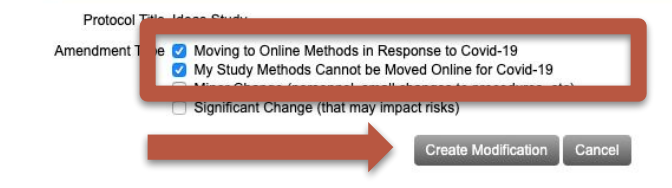

 $\times$  Cance

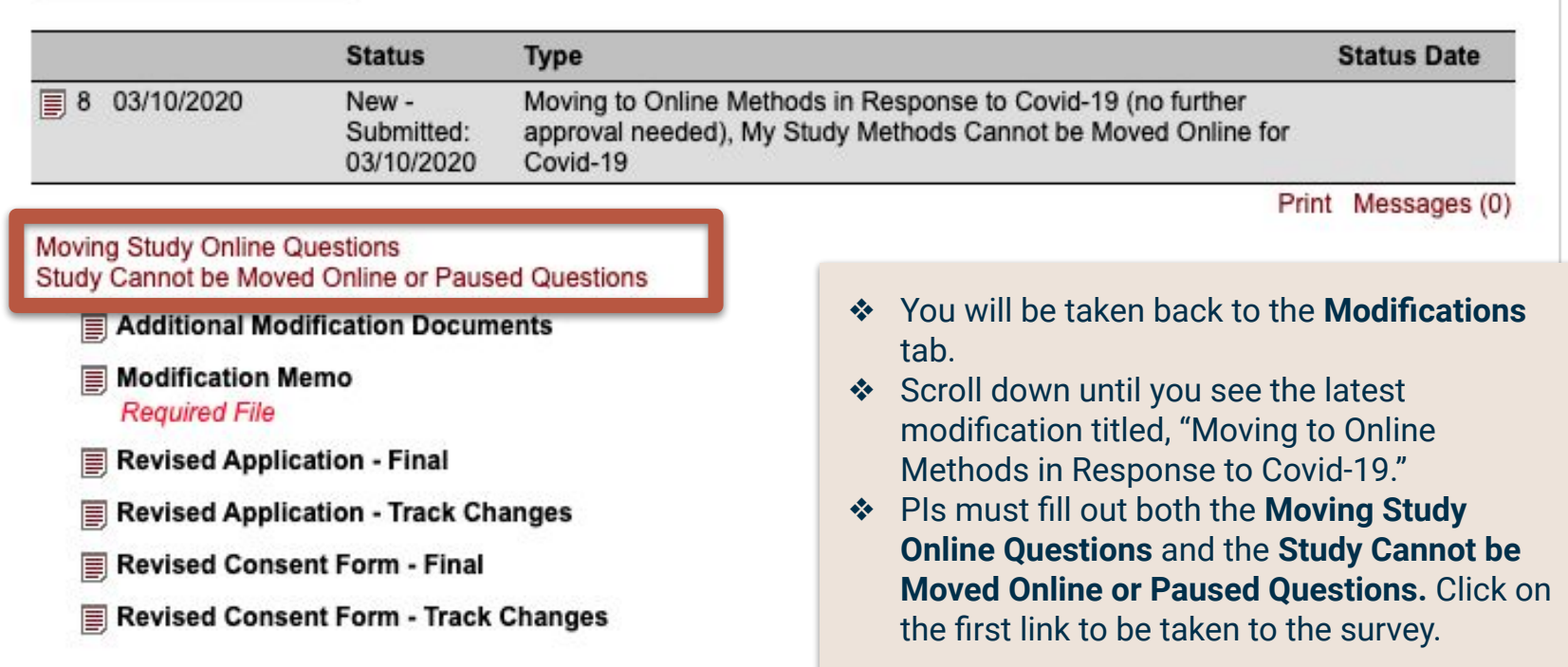

The **Moving Study Online**  20-052. Ideas Study **Questions** link will take you to a short questionnaire. Please click **Moving Study Online** on the **Add/Edit Answers** box and answer each question. **Add/Edit Answers** Type: Short answer **Required 1. ACTIVITIES MOVED** \* Please detail what study procedures will be moved online (e.g. face to face interview will be moved to Zoom/Skype, etc.). 2. SitesClosed Type: Short answer **Required** \* Please list any of your study sites that have been closed due to Covid-19 response (write n/a if none have been closed):

Once you are satisfied with your answers, click **Save Answer.** 

You will be taken to the screen below. Click **Return to Protocol Page.**

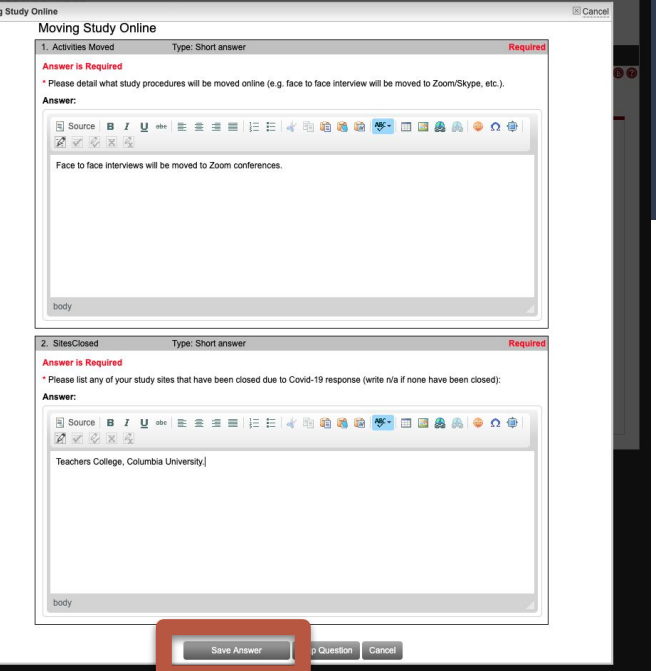

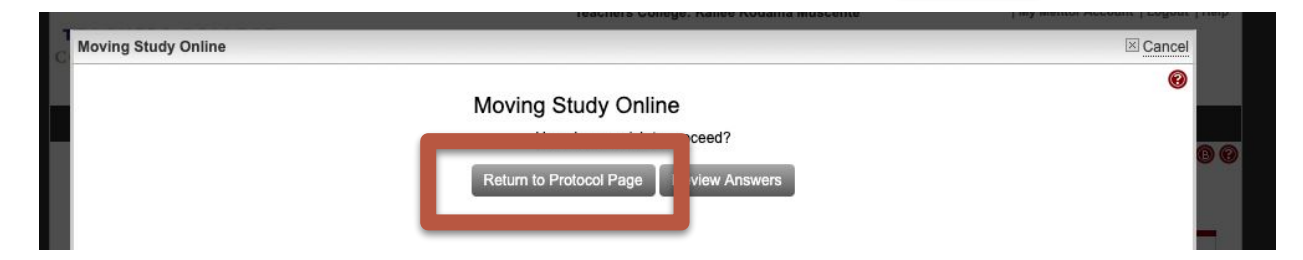

Movin

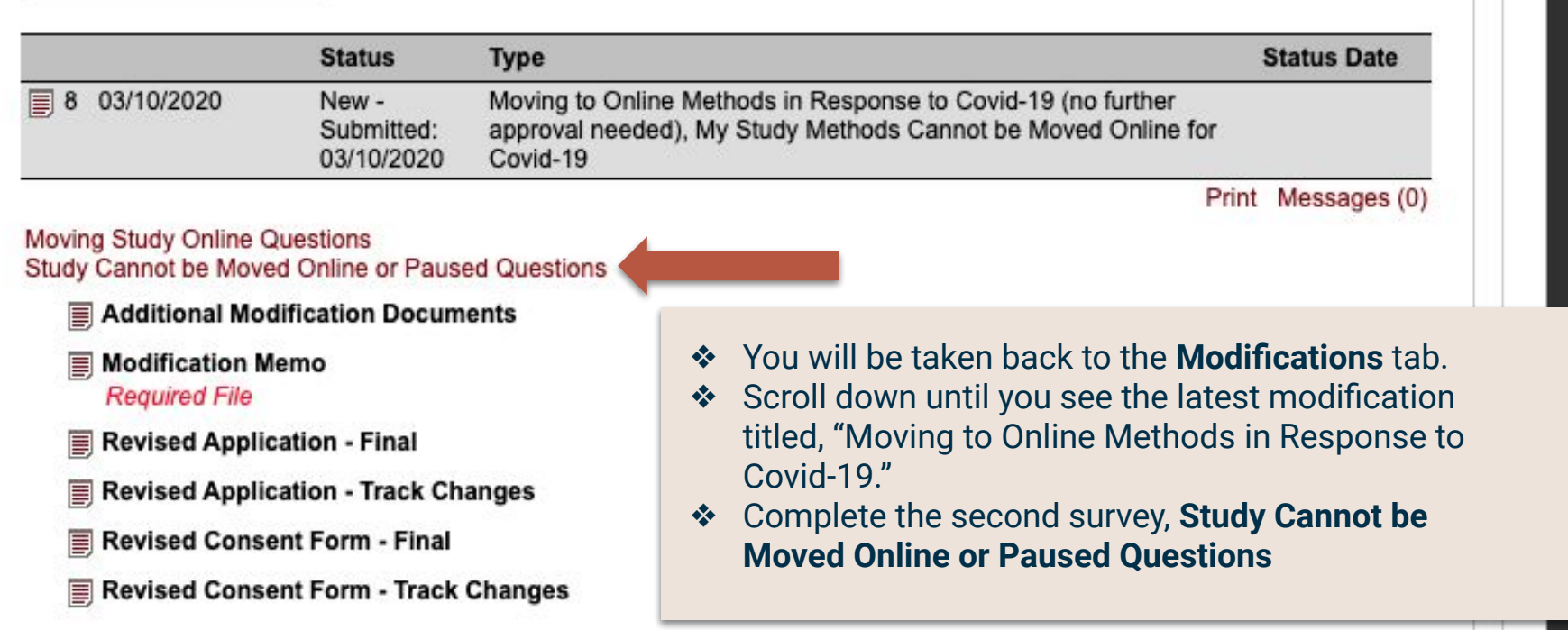

20-052. Ideas Study

Study Cannot be Moved Online or Paused

1. Reasons **Type: Multiple Select Required** \* Please indicate the general catogories that apply: **Options:** Research subjects at risk if study is paused. Research methods cannot be conducted online. The link will take you to a short Other questionnaire. Please click on the **Answer** box to indicate which Answer options apply to your study.

Print to PDF | Back

Mark the appropriate option(s). Make sure to explain your selection(s) in the answer box. Researchers who mark the first option must explain how pausing the study will harm participants.

Once you are satisfied with you answer, click **Save Answer.** You will be directed to **Return to Protocol Page,**  where you can then upload a modification memo.

Teachers College: Kailee Kodama Muscente | My Mentor Account |  $\times c$ Study Cannot be Moved Online or Paused

#### Study Cannot be Moved Online or Paused

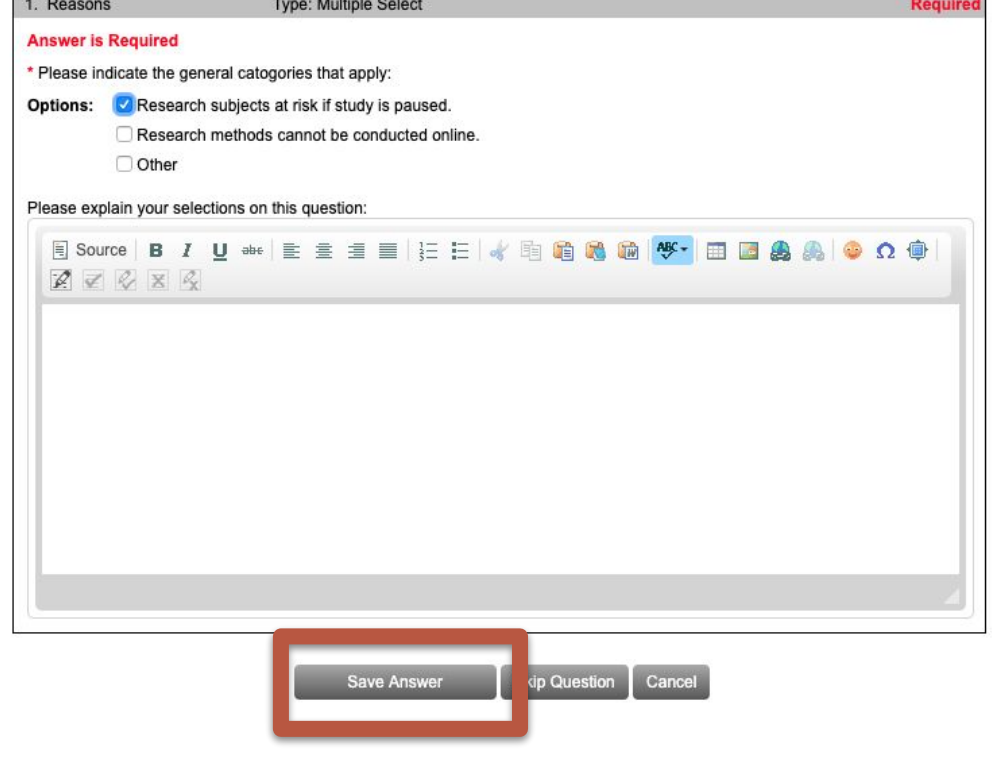

Researchers who choose the second option OR a combination of both the first and second option will need to complete a second short answer explaining benefits to participants.

Once you are satisfied with you answers, click **Save Answer.** You will be directed to **Return to Protocol Page,**  where you can then upload a modification memo.

#### Study Cannot be Moved Online or Paused  $\times$  Cancel Study Cannot be Moved Online or Paused 1. Reasons **Type: Multiple Select** Reguire **Answer is Required** \* Please indicate the general catogories that apply: Options: Research subjects at risk if study is paused. Research methods cannot be conducted online. **Other** Please explain your selections on this question:

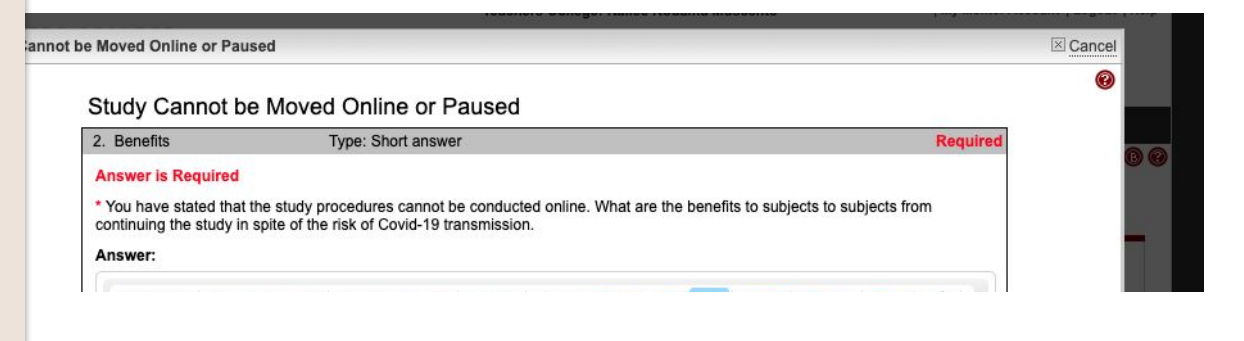

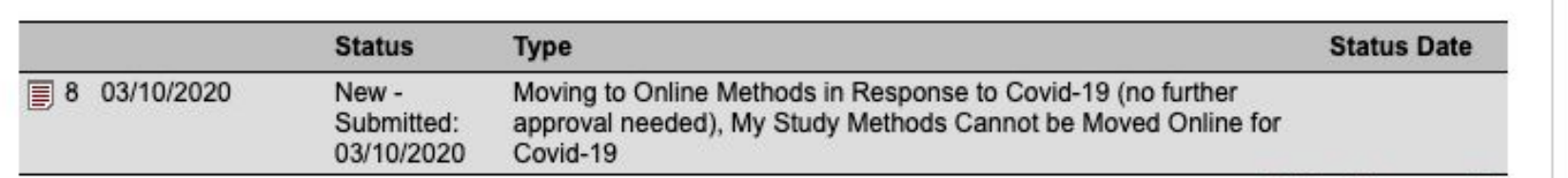

Moving Study Online Questions Study Cannot be Moved Online or Paused Questions

- **E Additional Modification Documents**
- **Modification Memo** 目 **Required File**
- Revised Application Final
- Revised Application Track Changes
- Revised Consent Form Final
- Revised Consent Form Track Changes
- ❖ You will be taken back to the **Modifications** tab.
- ❖ Scroll down until you see the latest modification titled, "Moving to Online Methods in Response to Covid-19."

Print Messages (0)

- ❖ All modifications must be submitted with a Modification Memo. Click the red notebook icon to **Upload** a Memo.
- ❖ **Your memo must detail which study activities are being moved online, and which ones will be continued in person.**
- ❖ The Modification Memo Template can be downloaded from Mentor IRB/Documentation/ 18\_Modification Memo **Template**

Changing Some (*not all*) Study Activities in Light of the COVID-19 for: **Once you have uploaded a "COVID-19-Specific" Modification, TC IRB will review your study on a case-by-case basis. Researchers must receive an acknowledgement letter before continuing with study activities.**

If you receive a Request for Revisions from an IRB reviewer, submit the revisions (along with the Request for Revisions Memo Template) to the current Modification record, using the Upload option on the appropriate file types listed on the Modification. You will find the Upload option on the **Context Menu** to the immediate left of each file type title. **Please check the "Submit Revisions for Review" checkbox** on the Modification record to submit your revisions. Email **IRB**@tc.edu when the response to revisions is submitted as the reviewer will not be notified when your response has been uploaded.

### For Typical Modifications (*not related to Covid-19*)

For all **typical** "non-COVID-19-specific" modifications, researchers must wait for approval from TC IRB before beginning study activities. The link below will guide you to the typical modification submission process (i.e., "non-COVID-19-specific") <https://www.tc.columbia.edu/institutional-review-board/how-to-submit/modification/>

# Responsibilities of the Primary Investigator

As the PI of record for an Teachers College, IRB protocol, you are required to:

- Use current, up-to-date IRB approved documents
- Ensure all study staff and their CITI certifications are on record with the IRB
- Notify the IRB of any changes or modifications to your study procedures
- Alert the IRB of any adverse events You are also required to respond if the IRB communicates with you directly about any aspect of your protocol.

Failure to adhere to your responsibilities as a study PI can result in action by the IRB up to and including suspension of your approval and cessation of your research.

If you have questions or concerns about the rights of a research subject, you should contact the Institutional Review Board (IRB) (the human research ethics committee) at 212-678-4105 or email IRB@tc.edu or you can write to the IRB at Teachers College, Columbia University, 525 W. 120th Street, New York, NY 10027, Box 151. The IRB is the committee that oversees human research protection for Teachers College, Columbia University.